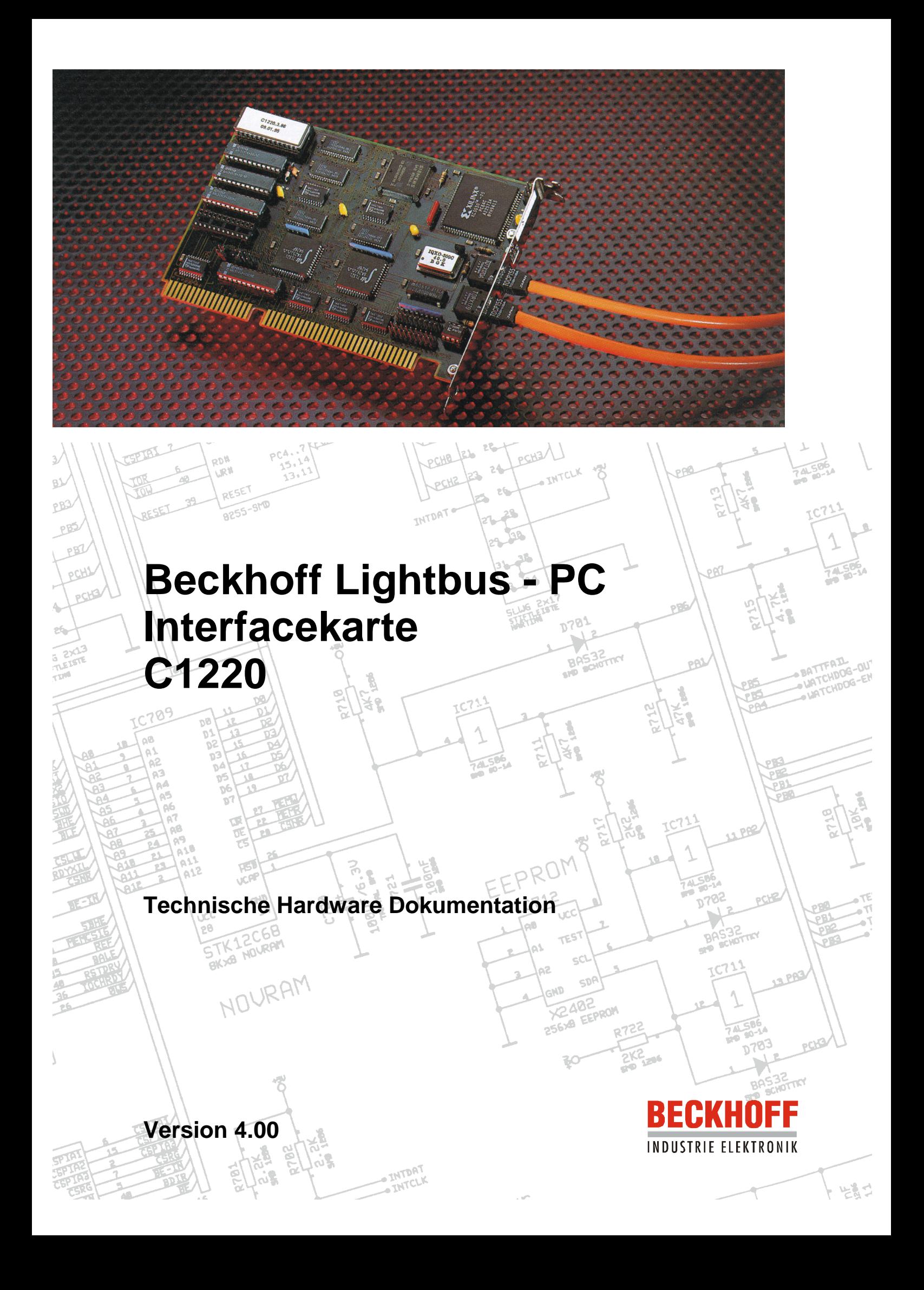

 **Inhaltsverzeichnis** 2

# **Inhaltsverzeichnis**

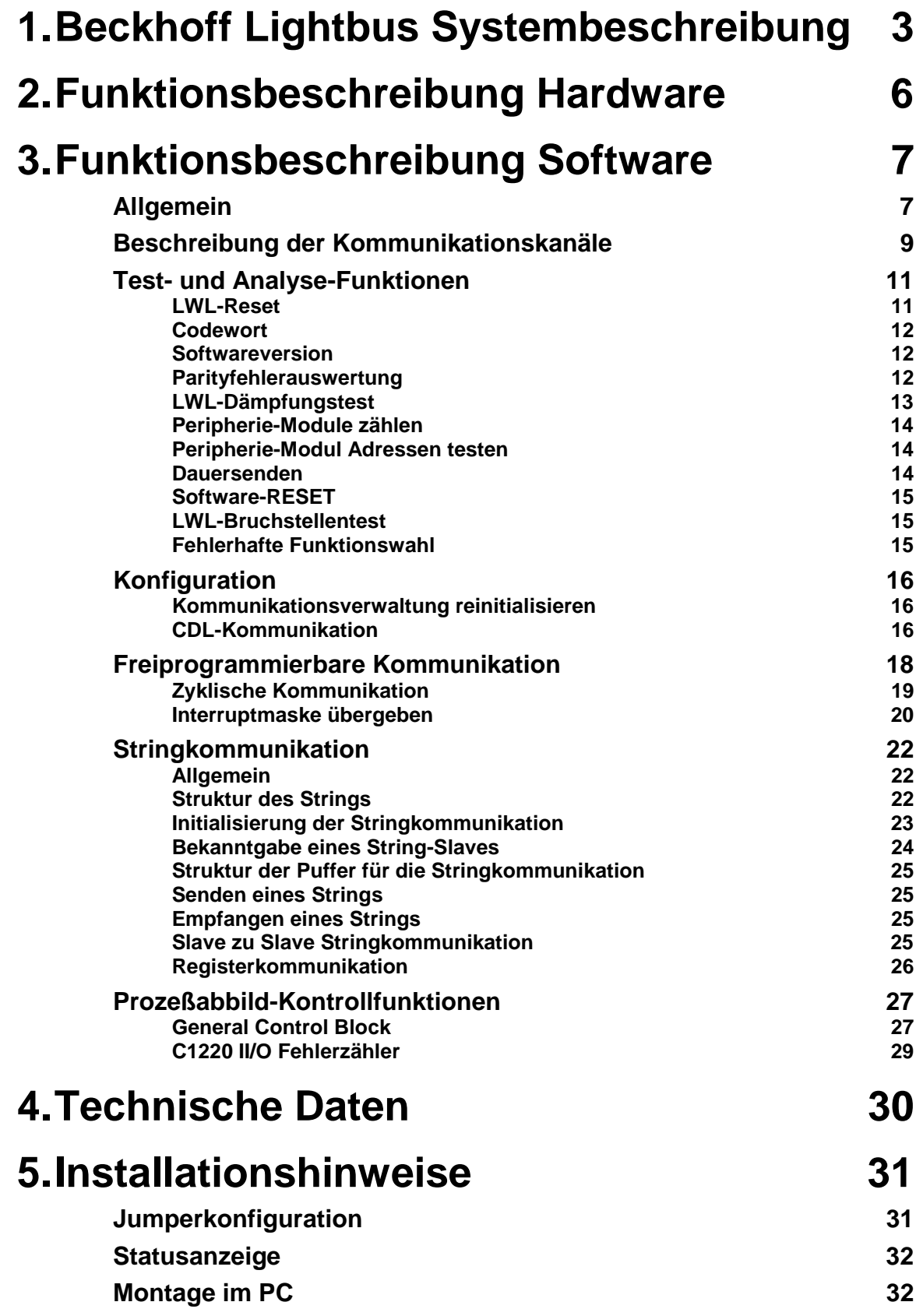

3 **Beckhoff Lightbus Systembeschreibung**

## **Beckhoff Lightbus Systembeschreibung**

Der Beckhoff Lightbus, besteht aus einem intelligenten Zentralmodul und einem Feldbus auf Lichtwellenleiterbasis. h

Beckhoff Lightbus

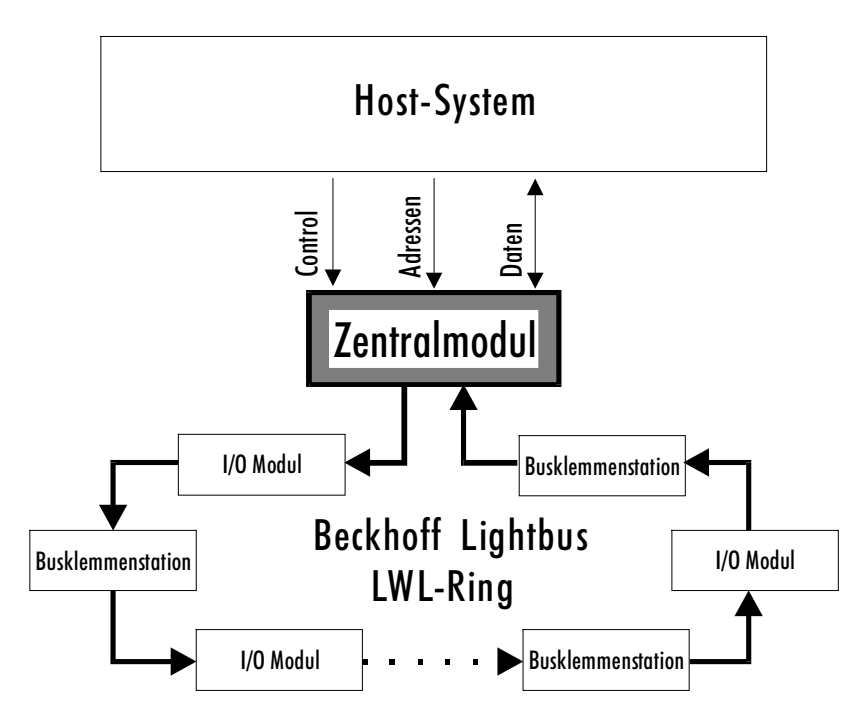

Die Kopplung des Beckhoff Lightbus mit dem Host-System ist über ein DPRAM realisiert. Hierdurch ist eine schnelle und komfortable Kommunikation gewährleistet.

Zur Verarbeitung des Prozessabbildes stehen Buskoppler für Beckhoff Busklemmen und diverse I/O-Module zur Verfügung. Module und Buskoppler sind in einer Ringstruktur miteinander verbunden. Durch den Einsatz des Lichtwellenleiters (LWL) ergibt sich eine geringe Störempfindlichkeit und eine hohe Übertragungsrate von 2,5 MBaud. Im LWL-Ring auftretende Fehler werden vom Zentralmodul erkannt und dem Host-System gemeldet. Implementierte Funktionen zur Ringdiagnose ermöglichen eine schnelle Fehlererkennung und Behebung.

Für die Datenübertragung zwischen Zentralmodul und I/O-Modulen ist ein auf Geschwindigkeit und Einfachheit optimiertes Kommunikationsprotokoll festgelegt. Dieses Kommunikationsprotokoll wird im folgenden Verlauf auch Telegramm genannt.

Die Kommunikation auf dem LWL-Ring wird durch das Zentralmodul gesteuert. Es sendet Telegramme, die die einzelnen Module und Busklemmenstationen im LWL-Ring durchlaufen, und letztlich wieder empfangen und geprüft werden.

#### **Beckhoff Lightbus Systembeschreibung** 4

Ein Telegramm besteht aus Telegrammrahmen und Telegramminhalt.

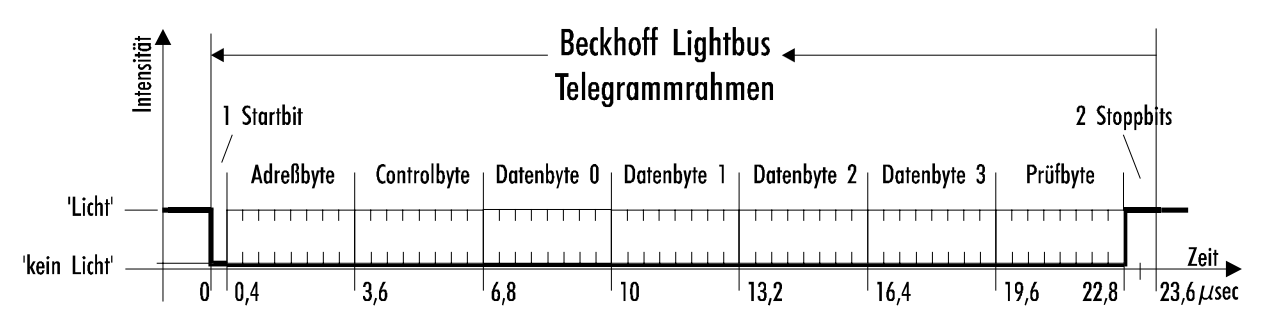

Der Telegrammrahmen ist für eine serielle, asynchrone Datenkommunikation erforderlich und besteht aus 1 Startbit, 6 CRC-Prüfbits und 2 Stoppbits. Der Telegrammrahmen wird von der Hardware erzeugt und überprüft. Eine Softwareunterstützung ist nicht notwendig.

Der Telegramminhalt ist im wesentlichen byteweise organisiert.

AD0 - AD7 bilden das sogenannte Adreßfeld. Über dieses Adreßfeld können bis zu 254 Module und Busklemmenstationen angesprochen werden (die Adressen 0x00 und 0x0ff sind reserviert).

CR0 - CR3 legt den Telegrammtyp fest. Folgende Funktionen können im Telegramm festgelegt werden :

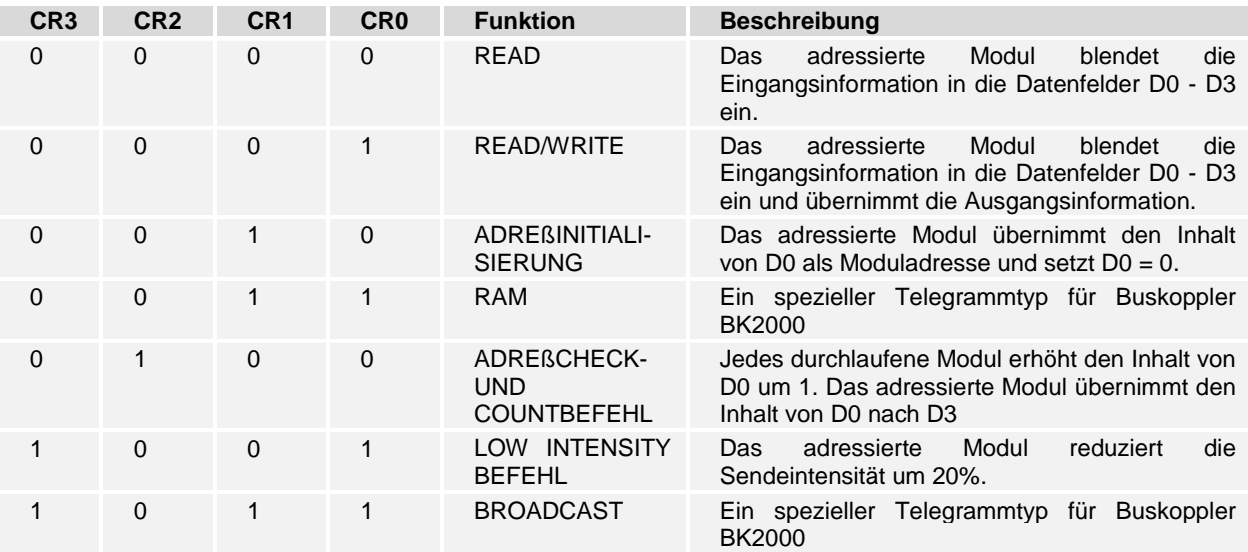

Die Bytes D0 - D3 enthalten die eigentliche Nutzinformation. Die Verarbeitung dieser Nutzdaten ist durch das Controlfeld festgelegt.

Das letzte Byte im Telegramm enthält 2 Reservebits sowie 6 Bits zur Bildung einer CRC Prüfsumme. Bei einer Länge des Inhalts von 50 Bits wird eine Hamming Distanz von d=3 erreicht.

### 5 **Beckhoff Lightbus Systembeschreibung**

Der Beckhoff Lightbus besteht aus einem physikalischen Ring, der zur Verarbeitung des Prozessabbilds in bis zu 8 logische Ringe aufgeteilt werden kann. Ein logischer Ring arbeitet nur auf ausgewählte Module und Busklemmenstationen, die durch sogenannte Communication Description Lists (CDLs) festgelegt werden. Auf die Übergabe der CDLs vom Host-System an das Zentralmodul wird im späteren Verlauf noch eingegangen.

Über das DPRAM wird dem Host-System das Prozeßabbild zur Verfügung gestellt. Das DPRAM ist in drei Bereiche eingeteilt :

- Daten: Input, Output und Merker
- Kommunikation: Initialisierung, Test, Analyse und Konfiguration des Beckhoff Lightbus
- Prozeßkontrolle: Aktualisierung von Prozeßabbildern

Das Zentralmodul benötigt dafür einen Bereich von 4 kByte im Adreßraum des Host-Systems.

 **Funktionsbeschreibung Hardware** 6

# **Funktionsbeschreibung Hardware**

Lightbus - PC Interfacekarte C1220

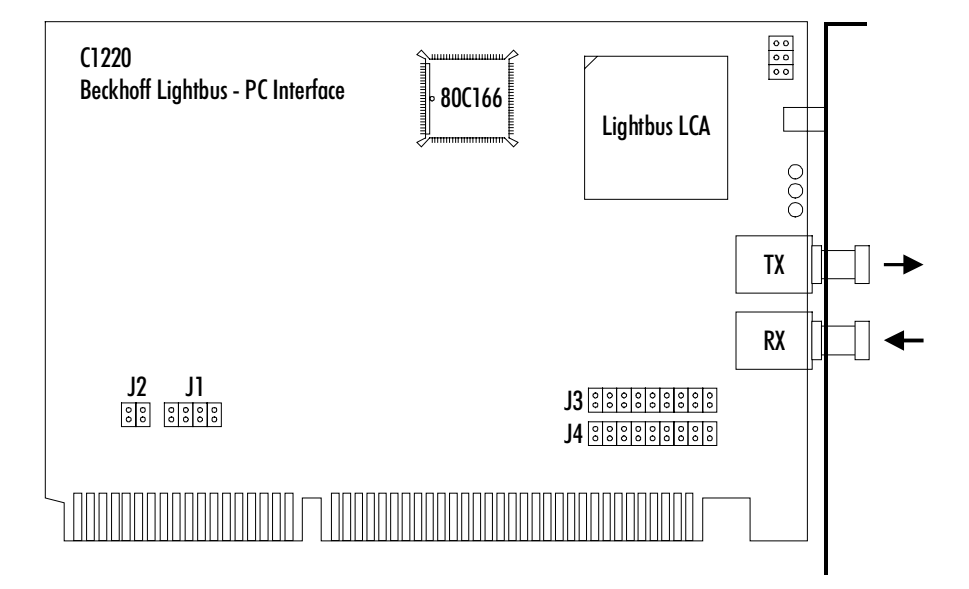

Das Lightbus - PC Interface C1220 ist ein intelligentes Lightbus Zentralmodul.

PC-Control Als ISA-Bus PC-Steckkarte realisiert die C1220 die Anbindung des Beckhoff Lightbus an den PC als Host-System und ist damit eine wichtige Komponente des PC-Control Konzepts.

> Mit Hilfe der C1220 wird die schnelle Verarbeitung eines von den Sensoren/Aktoren des Beckhoff Lightbus bestimmten Prozeßabbildes ermöglicht.

## **Allgemein**

 $S$ peicheraufteilung der  $Schnittstelle$ 

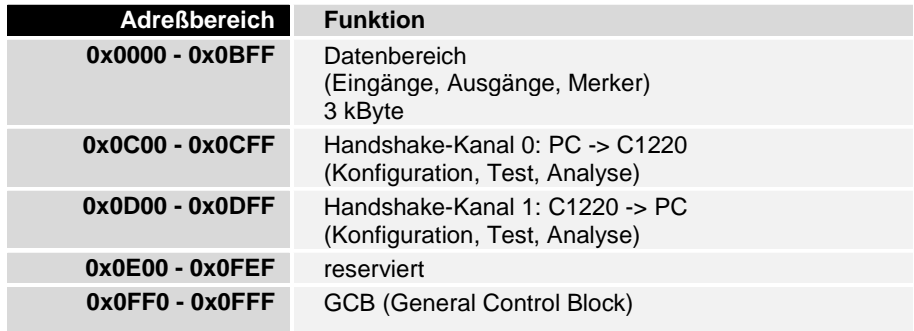

Die Schnittstelle zwischen PC-Bus und C1220 Modul ermöglicht folgende Funktionen :

- Datenaustausch des Prozeßabbildes
- Test- und Analyse-Funktionen für II/O-System
- **Konfiguration**
- Steuerung der Prozeßabbilder

Über die Kommunikationskanäle läßt sich der Beckhoff Lightbus durch vier Funktionen konfigurieren. Hierbei werden die Ein-/Ausgänge der dezentralen I/O-Module den Adressen im DPRAM zugeordnet. Ebenfalls über die Kommunikationskanäle können insgesamt neun weitere Funktionen zu Test und Analysefunktionen angefordert werden.

Im unteren 3 kByte Bereich, den das C1220 Modul im Adreßraum belegt, befinden sich die Datenbereiche für die CDLs. Die Aufforderung zur Aktualisierung des Prozeßabbildes geschieht durch Setzen eines Bits in der Anforderungsmaske des GCB (General Control Block). Die Fertigmeldung zu dieser Anforderung erhält man aus dem entsprechenden Bit in der Fertigmaske des GCB.

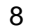

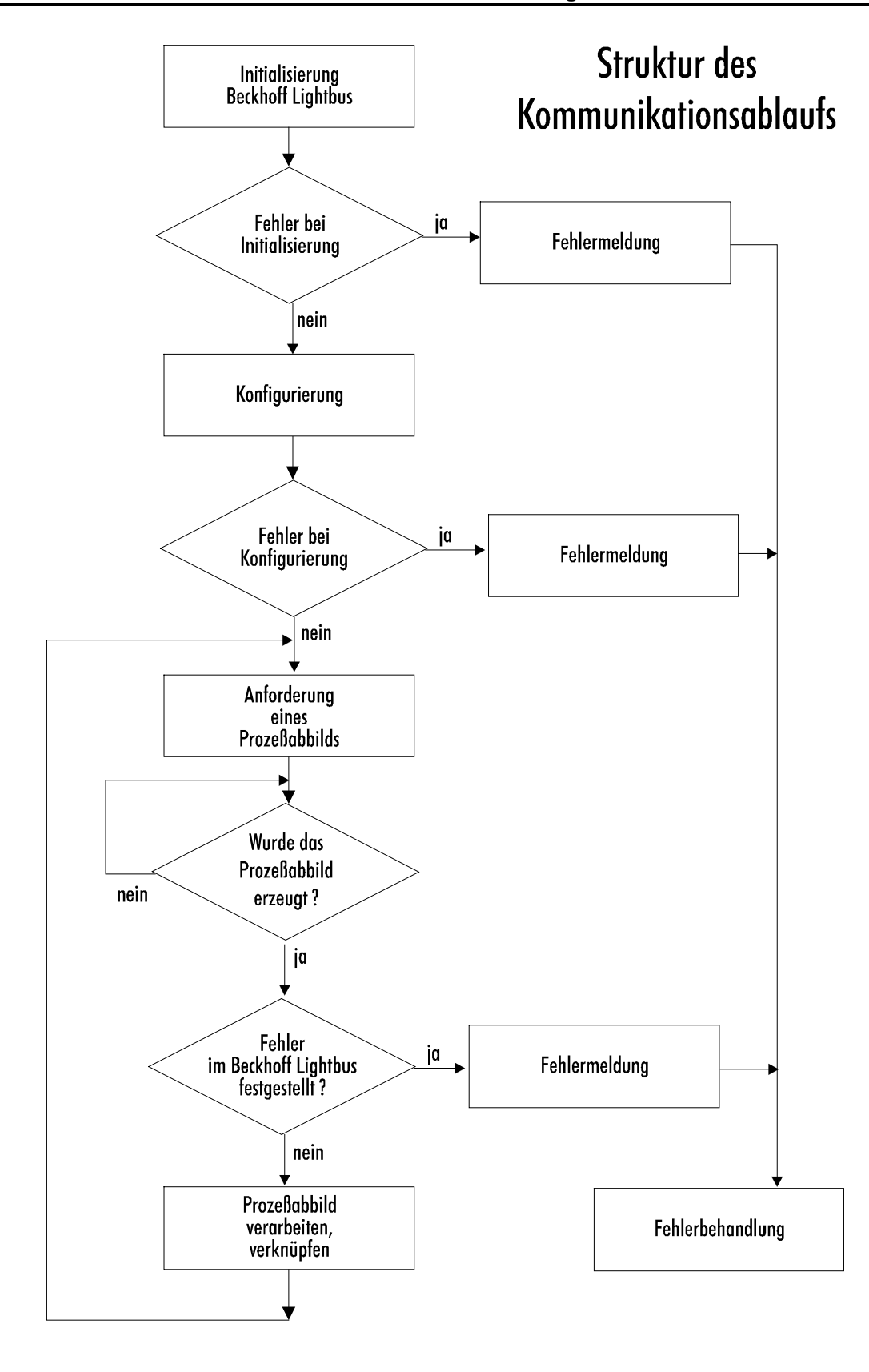

## **Beschreibung der Kommunikationskanäle**

Für die Kommunikation zwischen PC-Bus und C1220 sind zwei Kanäle eingerichtet. Jeder Kanal umfaßt 255 Byte. Der PC schreibt die Daten, die zur Anforderung der gewünschten Funktion erforderlich sind in den Kanal 0 und gibt anschließend ein DV (Data Valid) aus. Nach Übernahme der Daten gibt das Modul C1220 das Signal 'Quit' aus. Der PC nimmt das 'DV' zurück und sobald das Signal 'Quit' auf Null ist, kann eine neue Kommunikation begonnen werden.

Der Kanal 0 vom PC-Bus zur C1220 hat für die Daten den Adreßbereich von 0xC01 bis 0xCFF zur Verfügung. DV ist das MSB von Adresse 0xC00. 'Quit' ist das zweithöchste Bit von Adresse 0xD00.

Kommunikationskanal 0:

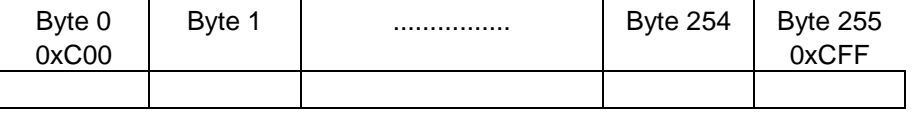

Der Kanal 1 vom Modul C1220 zum PC-Bus hat für die Daten den Adreßbereich von 0xD01 bis 0xDFF zur Verfügung. DV ist das MSB von Adresse 0xD00. 'Quit' ist das zweithöchste Bit von Adresse 0xC00.

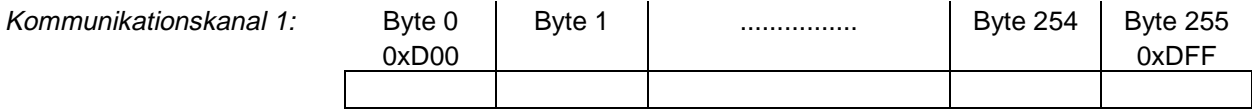

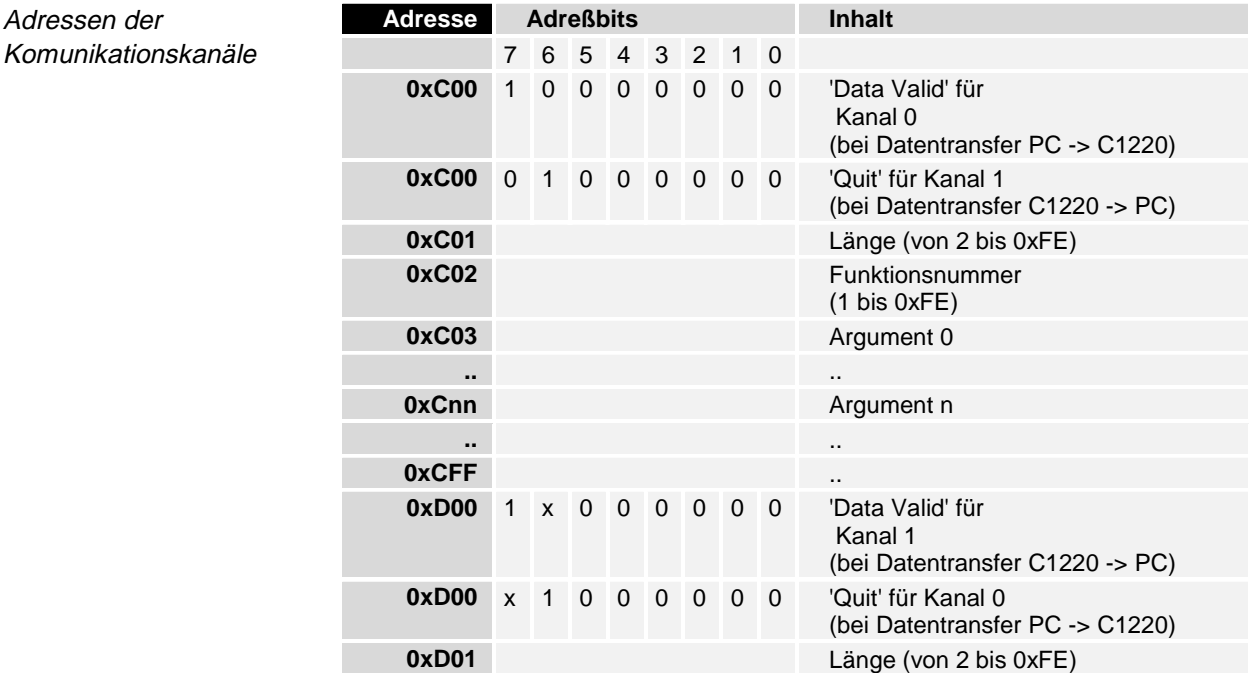

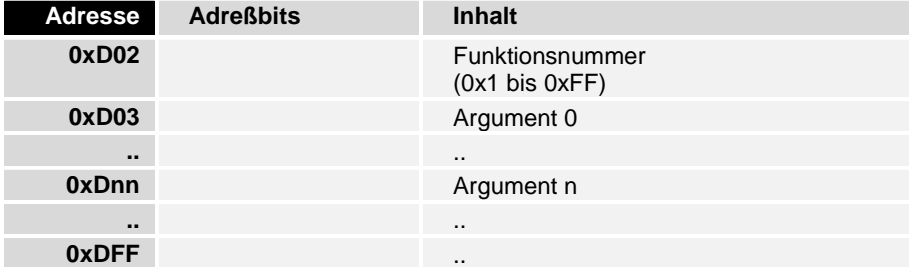

### Ablauf eines Handshak

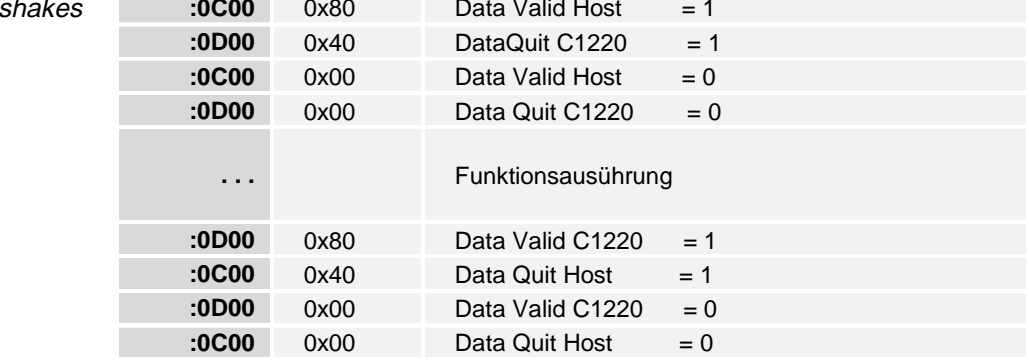

### vorhandene Funktionen **Nr. Funktion**

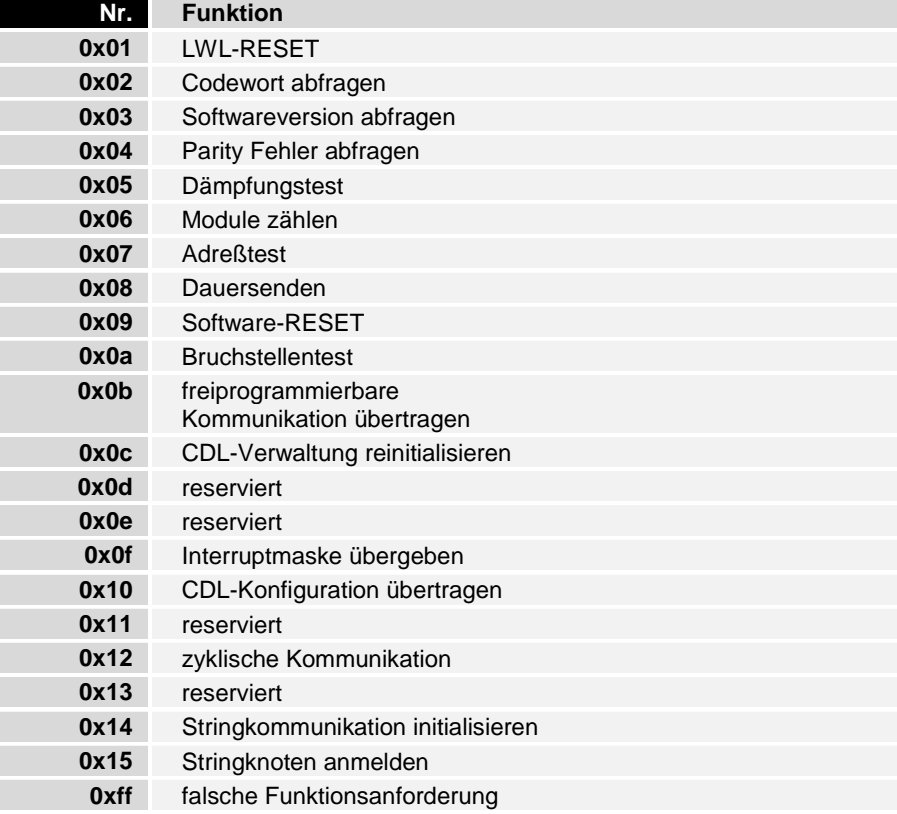

Eine Funktionsanforderung setzt sich aus einer Längenangabe, einer Funktionsnummer und den Funktionsargumenten zusammen. Die Längenangabe bezieht sich auf die Anzahl folgender Bytes :

Byte 'Länge' + Byte 'Funktionsnummer' + Anzahl Bytes 'Argument 0' bis 'Argument n'

## **Test- und Analyse-Funktionen**

## **LWL-Reset**

Durch diese Funktion läßt sich der LWL-Ring neu initialisieren. Im Rahmen der Initialisierung wird die Anzahl der Module im Ring bestimmt, die Moduladressen werden verteilt und getestet, und der Ring wird auf seine Dämpfungsreserve überprüft. Eine eventuell vorhandene Bruchstelle wird ebenfalls erkannt und lokalisiert.

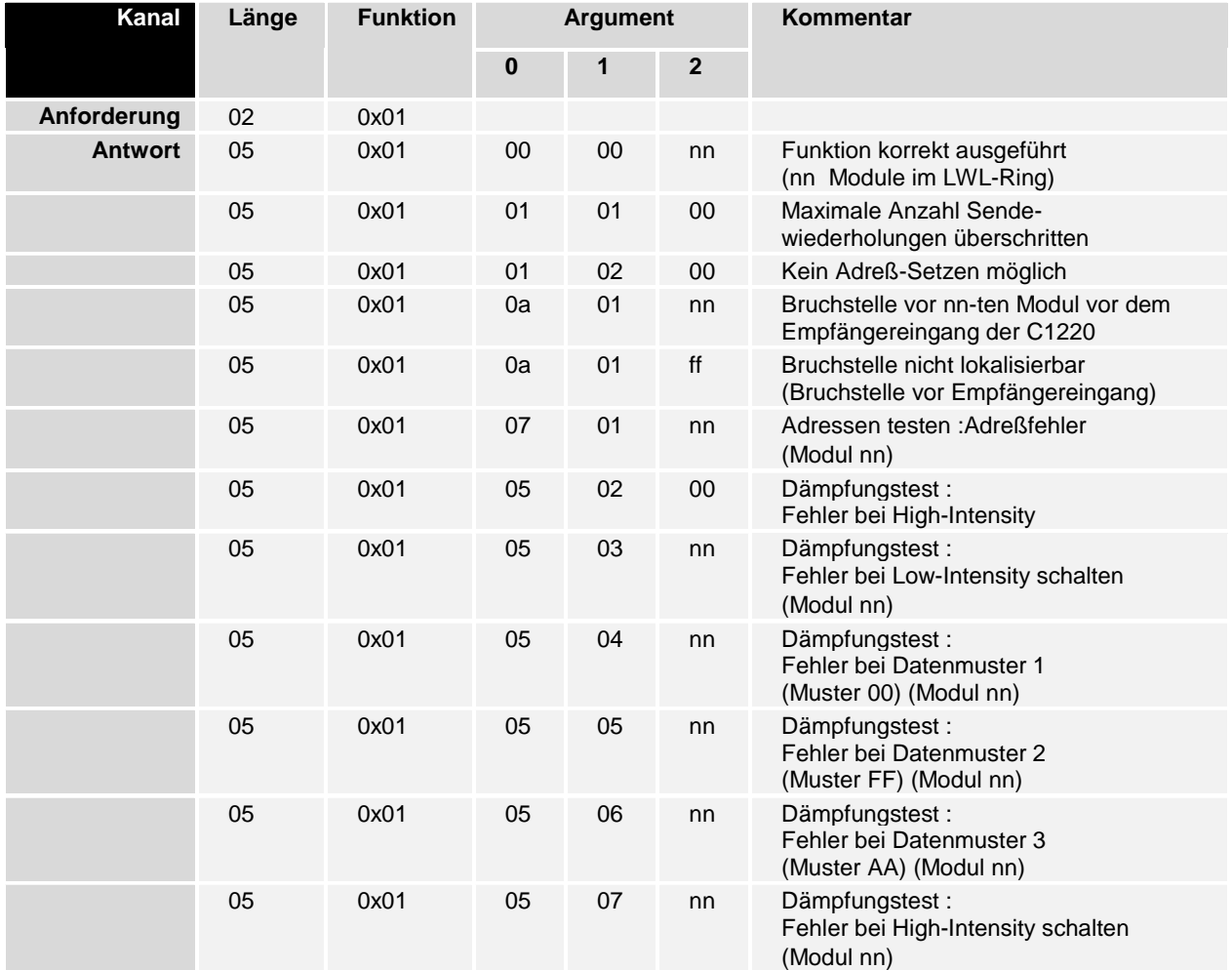

Ist der Ring fehlerfrei initialisiert, wird die Anzahl der im Ring vorhandenen Module übergeben. Sollte ein Fehler aufgetreten sein, wird die Fehlerart (siehe Tabelle) sowie die Moduladresse, bei welcher der Fehler aufgetreten ist, zurückgegeben.

Das Codewort wird vom der C1220 jeweils nach erfolgtem Reset auf den Kommunikationskanal 1 ausgegeben. Dies erfolgt hier ohne das Setzen des Data Valid Bits. Durch das Codewort soll dem PC mitgeteilt werden, daß die C1220 Interfacekarte initialisiert und betriebsbereit ist. Das Codewort läßt sich auch jederzeit über die Funktion 0x02 abfragen.

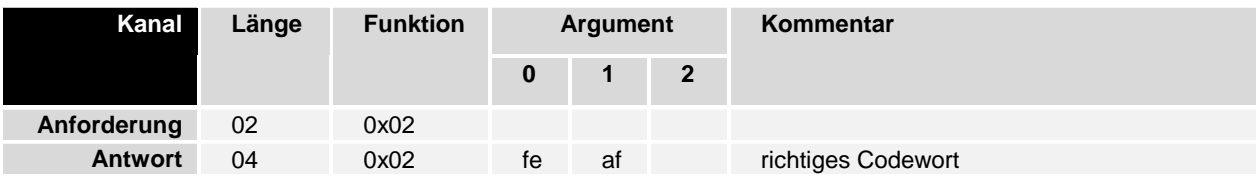

## **Softwareversion**

**Codewort**

Über Funktion 0x03 läßt sich die Version der EPROM Firmware abfragen.

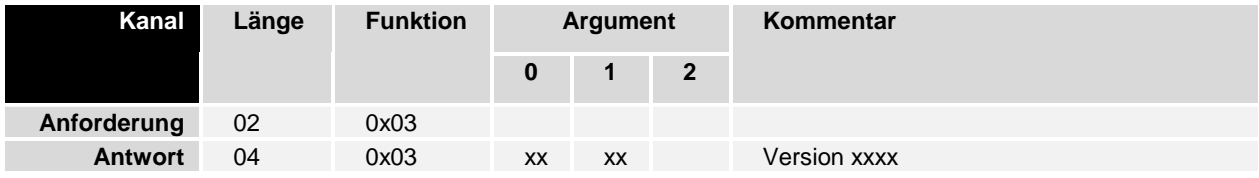

## **Parityfehlerauswertung**

Sind die Peripheriemodule mit SPROMs vom Typ 132 bzw. BX415 ( BK2000 ) bestückt ist es möglich Parityfehlerquellen zu lokalisieren. Die Masterkarte erzeugt pro vorhandenem Modul einen (8 Bit breiten) "Parityfehler-Zähler". Dieser Zähler arbeitet ohne Überlauf. Mittels der Funktion 04 können diese Zähler ausgewertet werden.

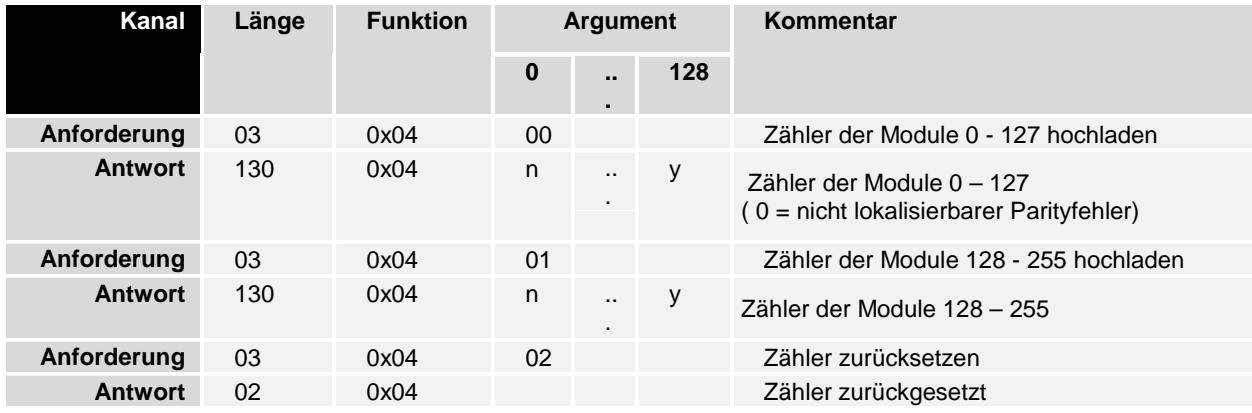

## **LWL-Dämpfungstest**

Mit dieser Funktion läßt sich die Dämpfungsreserve des LWL-Rings testen. Bei dem Test werden alle Verbindungsstrecken des LWL-Rings partiell mit etwa 80% der normalen Sendeintensität und extremen Testtelegrammen betrieben. Dieser Test läßt sich für alle Module oder nur für ein ausgewähltes Modul durchführen (siehe Tabelle). Die C1220 läßt sich separat über die Moduladresse 0 testen.

Die Tabelle zeigt die Funktionsanforderungen sowie die möglichen Rückmeldungen.

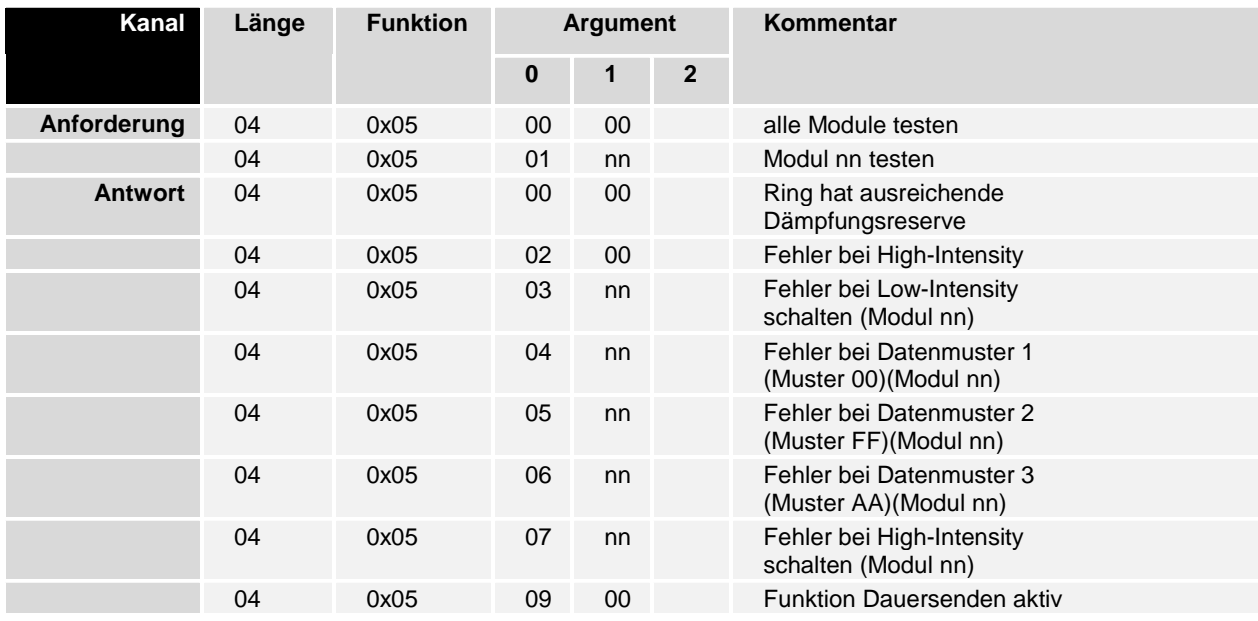

"Fehler bei High\_Intensity" bedeutet, daß der Ring bereits im Normalbetrieb eine zu hohe Dämpfung besitzt oder auch eine Bruchstelle vorhanden sein kann.

"Fehler bei Low-Intensity schalten" bedeutet, daß sich die Sendeintensität des betreffenden Moduls nicht reduzieren läßt.

"Fehler bei Datenmuster xx" zeigt an, daß der LWL-Ring hinter dem angegebenen Modul eine zu hohe Dämpfung aufweist. Das Betreiben des Systems ist jedoch noch möglich, so daß die Behebung dieser Störung zu einem geeigneten Zeitpunkt durchgeführt werden kann.

"Fehler bei High-Intensity schalten" bedeutet, daß sich das angegebene Modul nicht mehr auf volle Sendeleistung zurückschalten läßt.

## **Peripherie-Module zählen**

Mit dieser Funktion läßt sich die Anzahl der Module im Ring bestimmen.

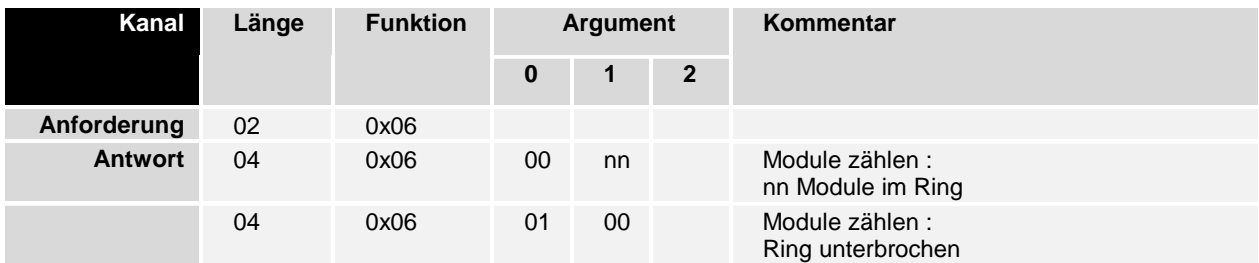

## **Peripherie-Modul Adressen testen**

Über diese Funktion wird geprüft, ob die Module ihre bei der Initialisierung erhaltenen Adressen noch halten.

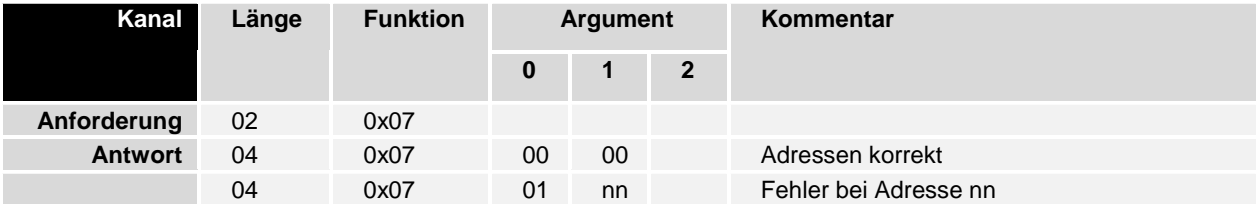

Um eine maximale Betriebssicherheit zu gewährleisten, kann diese Funktion im Normalbetrieb auch zyklisch im Hintergrund durchgeführt werden. Die Funktion wird dabei durch Setzen eines Bits im GCB aktiviert. Im Fehlerfall wird eine Meldung über den GCB an den PC abgesetzt.

## **Dauersenden**

Die Funktion Dauersenden steuert nur die 'Cycle'-LED auf den Modulen an. Hiermit läßt sich feststellen, wieviele Module noch mit dem Sendeausgang der C1220 verbunden sind. Diese Funktion sollte nur aktiviert werden, wenn die Funktion 0x0a (Bruchstellentest) kein zufriedenstellendes Ergebnis liefert. Das Dauersenden kann softwareseitig nur durch RESET gestoppt werden.

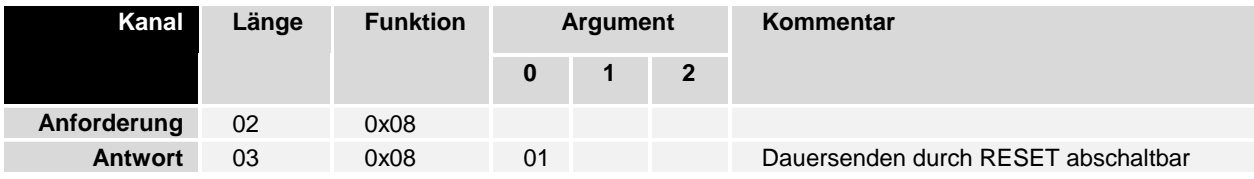

### **Software-RESET**

Durch diese Funktion läßt sich die C1220 zurücksetzen. Neben der Neuinitialisierung des LWL-Ringes wird auch der Controller und das Dual Ported RAM neu initialisiert. Der erfolgte RESET wird durch das Codewort (ohne Data Valid) quittiert.

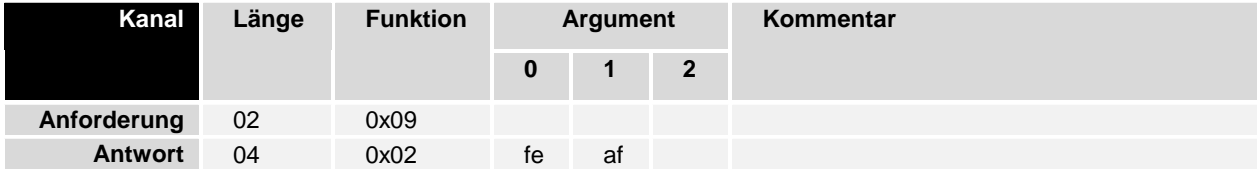

### **LWL-Bruchstellentest**

Eine Bruchstelle im LWL-Ring kann durch diese Funktion lokalisiert werden. Der Test gibt abhängig vom Ergebnis die Anzahl der Boxen im Ring bzw. den Ort der Bruchstelle an.

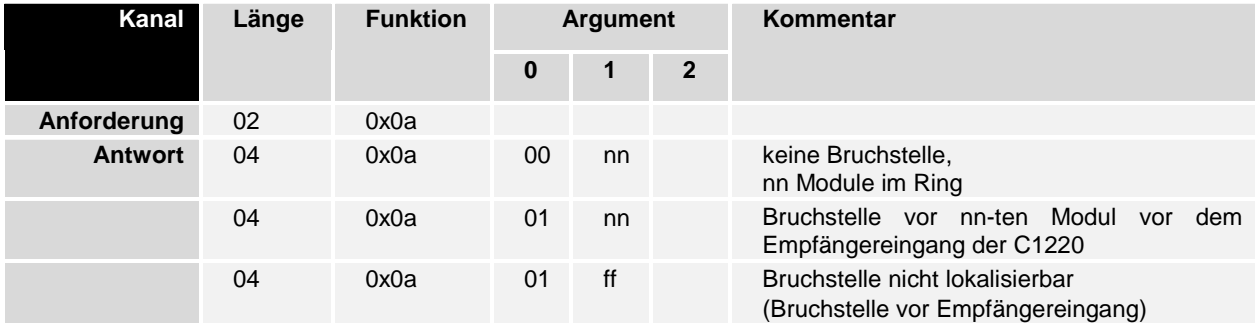

Sollte die Bruchstelle als nicht lokalisierbar angegeben sein, so liegt sie vermutlich zwischen dem letzten Modul und dem Empfangseingang der C1220.

## **Fehlerhafte Funktionswahl**

Wird über Handshake-Kanal 0 eine Funktion angefordert, die reserviert bzw. nicht vorhanden ist, wird sie mit der Funktion 0x0ff quittiert, die als Argument 0 die fehlerhafte Funktionsnummer enthält.

Beispiel:

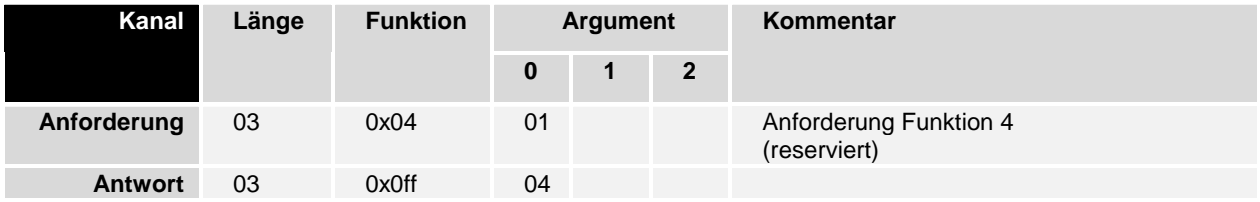

## **Konfiguration**

Für die Beschreibung der Konfiguration, der Zuordnung der Ein- bzw. Ausgänge im Beckhoff Lightbus zu den Adressen im DPRAM, sowie die Zuordnung der Module zu den Prozeßgruppen stehen insgesamt vier Funktionen zur Verfügung. Die Übertragung der Konfiguration erfolgt ebenfalls über die Handshake-Kanäle.

Zu Beginn einer neuen Konfigurierung ist der Verwaltungsteil der Kommunikationen zu reinitialisieren.

Jede der maximal 8 Kommunikationen kann wahlweise als CDL-Kommunikation oder als freiprogrammierbare Kommunikation konfiguriert werden.

Eine weitere Funktion konfiguriert die Interruptkanäle für die adreßunabhängigen Interrupts.

### **Kommunikationsverwaltung reinitialisieren**

Sowohl die CDLs als auch die freiprogrammierbaren Kommunikationen bestehen aus zwei Teilen, einem Daten- und einem Verwaltungsteil. Bevor neue Konfigurationen übergeben werden, müssen die Verwaltungsteile zurückgesetzt werden. Das Zurücksetzen der Verwaltungesteile aller 8 Kommunikationen erfolgt durch Aktivieren der Funktion 0x0c.

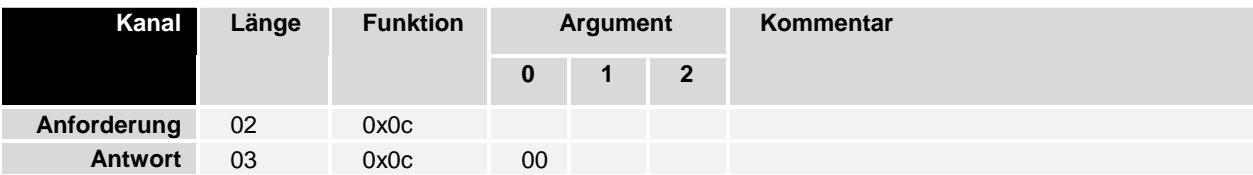

## **CDL-Kommunikation**

Zu jeder Gruppe von Modulen, deren Prozeßabbild gemeinsam aktualisiert werden soll, wird eine CDL erzeugt. Diese CDL setzt sich aus sogenannten Descriptoren zusammen. Ein Descriptor beschreibt ein Telegramm zu einem Modul und ist wie folgt aufgebaut:

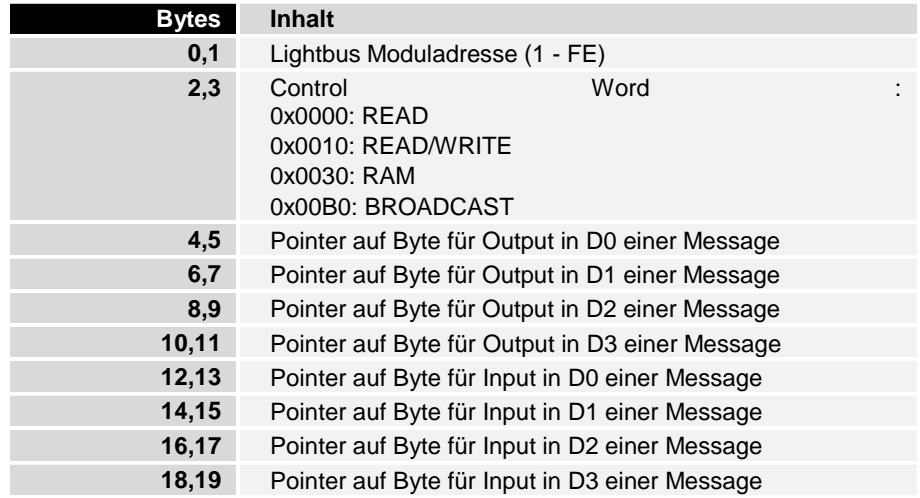

Beispiel für einen Descriptor:

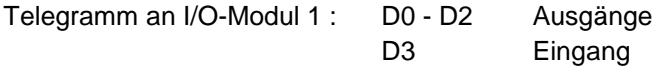

Die Daten für den Output in D0 - D2 werden von den Adressen 0x400, 0x302 und 0x210 im DPRAM geholt.

Das Datum für den Input in D3 wird auf der Adresse 0x30 im DPRAM abgelegt.

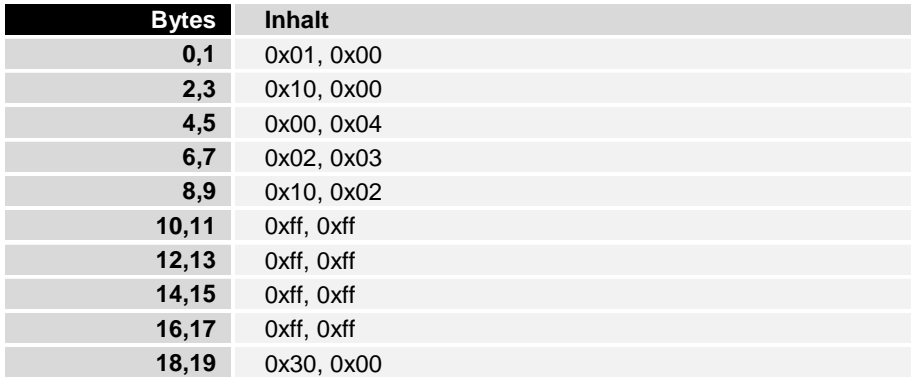

Konstanten Am DPRAM-Adreßoffset 0xEF0 - 0xFEF befinden sich Konstanten 0x00 -0xFF.

Um Konstanten in die Datenbytes der Lightbus-Telegramme einzusetzen muß im Descriptor lediglich der entsprechende Offset eingetragen werden.

Die oben genannten CDLs werden so in Teile zerlegt, daß sie über den Handshake-Kanal 0 übertragen werden können. Die Informationen für eine Message dürfen dabei nicht geteilt werden. Mit der Funktion 0x10 kann die Übertragung aktiviert werden.

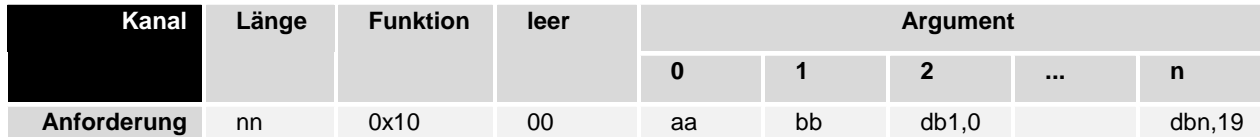

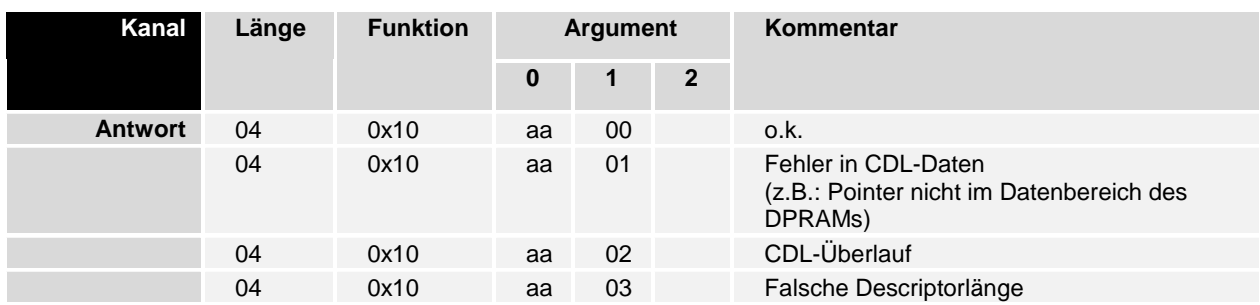

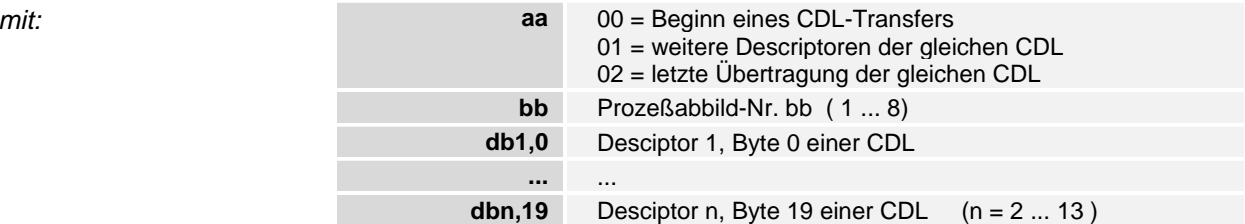

Die Übergabe der Moduladresse, des Controlbytes und der Pointer auf die Datenbytes einer Message erfolgen in Intel Notation. (Niederwertiges Byte auf niederwertiger Adresse). Wird ein Pointer auf ein Datenbyte in einer Message nicht benötigt, so ist hier ein Dummypointer 0x0ffff einzutragen.

Wird die CDL-Übertragung abgeschlossen (Argument aa = 02) können die Argumente 2 - n entfallen.

## **Freiprogrammierbare Kommunikation**

Bei dieser Art von Kommunikation werden ab einer vorher festgelegten Adresse im DPRAM Telegramme abgelegt und zu einem Prozeßabbild zusammengefaßt. Die Eingangsdaten werden dem PC System ab einer ebenfalls vorher festgelegten Adresse übergeben.

Mit dieser Funktion werden der C1220 die notwendigen Parameter zur Initialisierung übergeben.

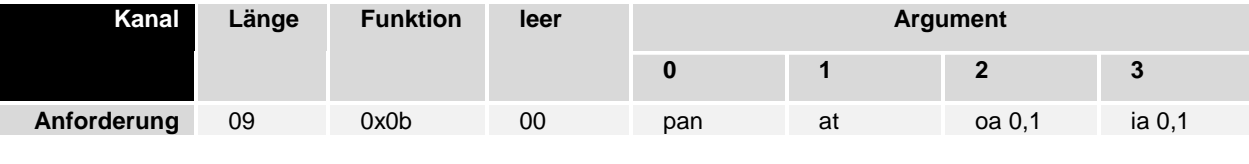

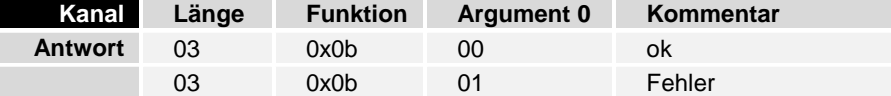

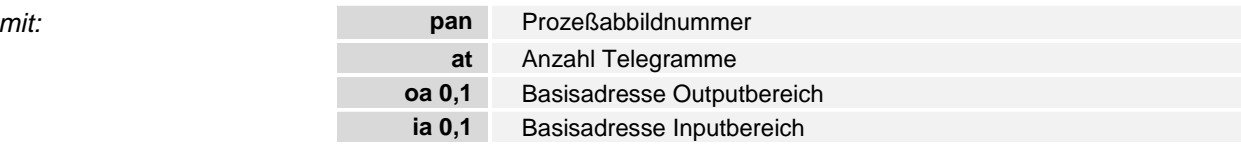

Die Basisadresse Outputbereich legt den Speicherbereich im DPRAM fest, ab der die selbstdefinierten Telegramme abgelegt werden. Es werden hierbei lediglich Adreßbyte, Contolbyte sowie vier Datenbytes eingetragen. Das Prüfbyte wird nicht eingetragen. Dieser Eintrag erfolgt intern durch den Controller.

Ab der Basisadresse Inputbereich werden von der C1220 für Adreß- und Controlbyte 0x00 eingetragen, und die Eingangsdaten abgelegt.

Beispiel:

Initialisierung der Kommunikation 3 als freie Kommunikation mit 2 Telegrammen. Basisadresse für den Outputbereich 0x400, Basisadresse für den Inputbereich 0x210.

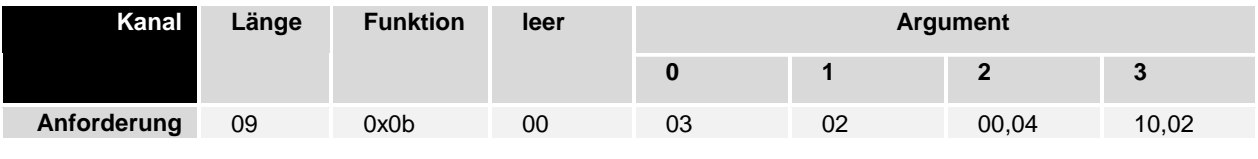

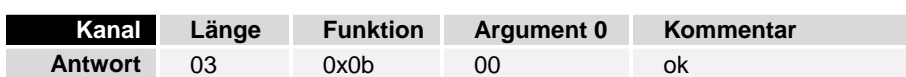

Durch diese Struktur besteht außerdem die Möglichkeit die Moduladresse und das Controlbyte während der Laufzeit zu verändern. Einschränkend gilt hier allerdings, daß dies nicht bei aktiver Kommunikation geschehen darf.

### **Zyklische Kommunikation**

Mit der Funktion 0x12 besteht die Möglichkeit eine Kommunikation zyklisch vom Zentralmodul antriggern zu lassen. Der sonst notwendige Handshake über den GCB entfällt hierbei.

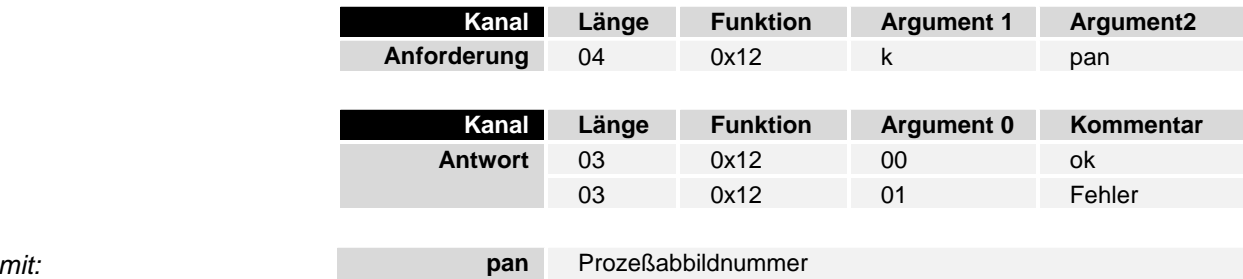

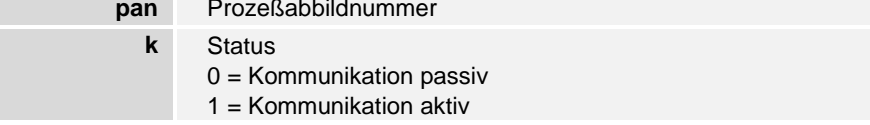

Bei dieser Kommunikationsart sollten allerdings nur byteorientierte E/A-Funktionen ausgeführt werden, da kein deterministisches Zeitverhalten mehr vorliegt.

### **Interruptmaske übergeben**

Das Modul C1220 verfügt über 4 Interruptkanäle über welche die adreßunabhängigen Interrupts dem PC übergeben werden. Die Übergabe an den PC erfolgt über den GCB.

Die adreßunabhängigen Interruptbits können von den Peripherimodulen erzeugt werden. Sie werden dabei in das Interruptfeld des Controlbytes eingeblendet.

Mit der Funktion 0x0f wird dem Modul C1220 mitgeteilt, welche Interruptkanäle aktiviert werden sollen und welche Interruptkriterien zur Interruptübergabe an den PC führen sollen.

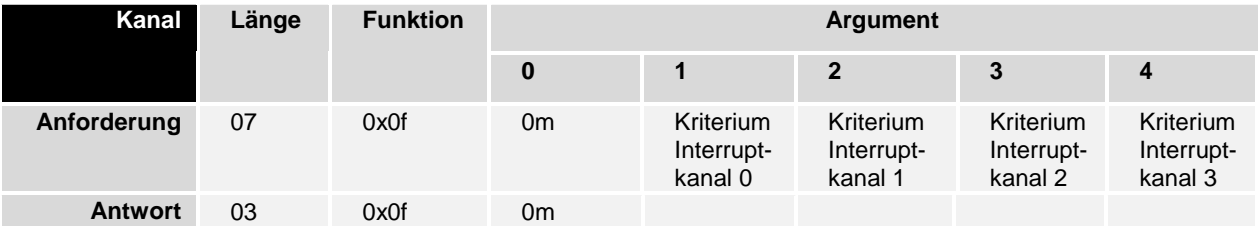

Das LOW-Nibble in Argument 0 gibt an, welche der 4 möglichen Interruptkanäle freigegeben werden sollen.

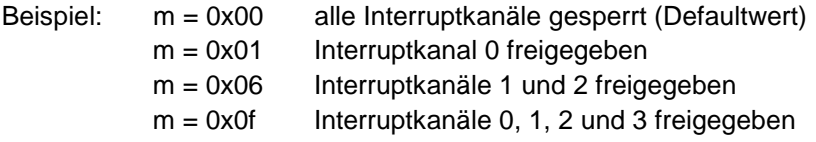

Jeder Interruptkanal läßt sich über ein Kriterium charakterisieren.

Folgende Kriterien können ausgewählt werden:

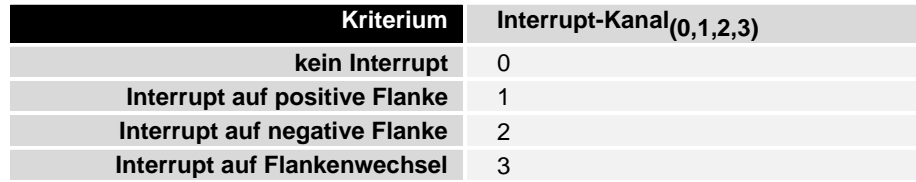

Über die Argumente 1 bis 4 werden die jeweiligen Kriterien den Interrupt-Kanälen zugeordnet.

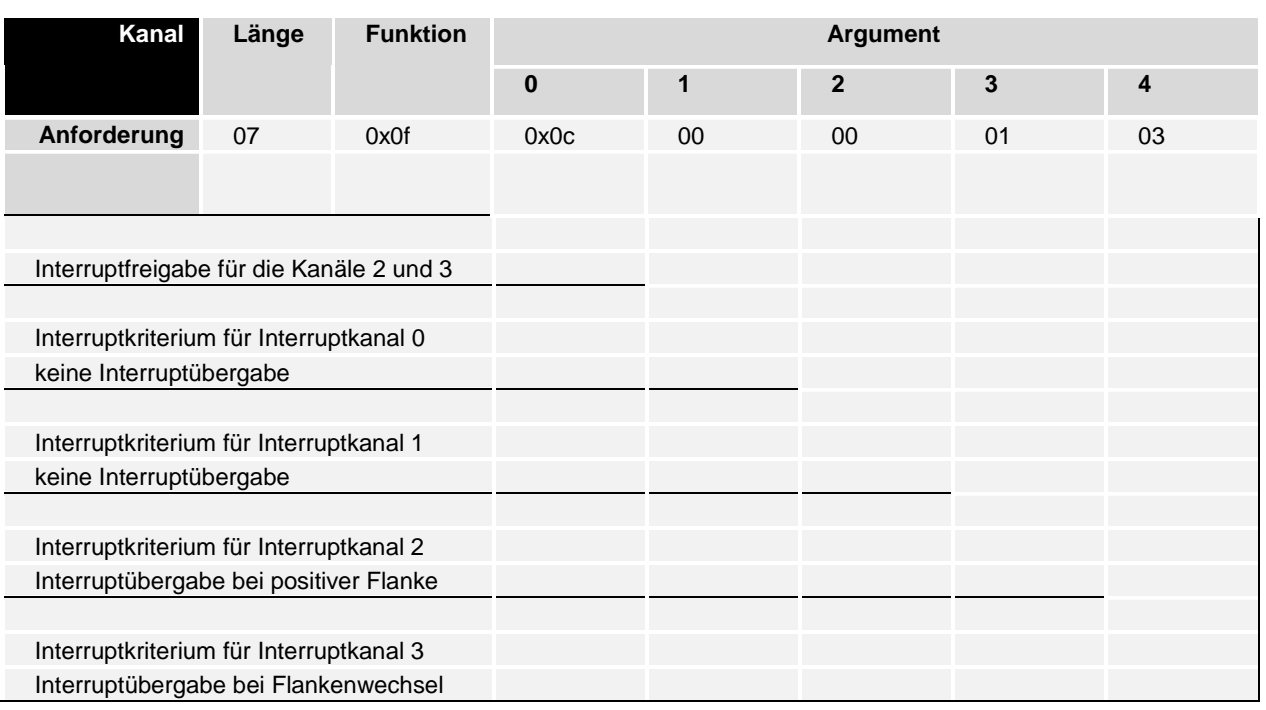

Beispiel:

Bevor die Interrupts aktiviert werden, muss ein Lesezurgriff auf die Zelle IRQ-Eingänge im General Control Block (siehe Kapitel 3.5) durchgeführt werden.

## **Stringkommunikation**

## **Allgemein**

Die Stringkommunikation dient zum paketorientierten Datenaustausch mit Peripheriemodulen. Im allgemeinen werden Parameterdaten mit den Modulen ausgetauscht (z.B. Parametrierung eines BK2000 per Registerinterface).

Neben der Kommunikation zwischen Master und Slave ist bei dieser Kommunikationsart auch eine Slave zu Slave Kommunikation möglich. Die Masterkarte dient hierbei lediglich als Relaisstation.

Zur Durchführung der Stringkommunikation sind die folgenden Ressourcen notwendig.

– 2 CDLs zum Senden bzw. Empfangen der Strings.

– 2 Puffer im DPRAM zur Ablage der Strings, wobei die Puffergröße parametrierbar ist.

## **Struktur des Strings**

Ein Datenstring besteht aus einem vier Byte großen String-Header und einem String-Datenbereich. Der Header enthält die notwendigen Routing Informationen, der Datenbereich die eigentlichen Nutzdaten. Der gesamte String kann eine maximale Länge von 255 Byte haben.

Ein String ist wie folgt aufgebaut :

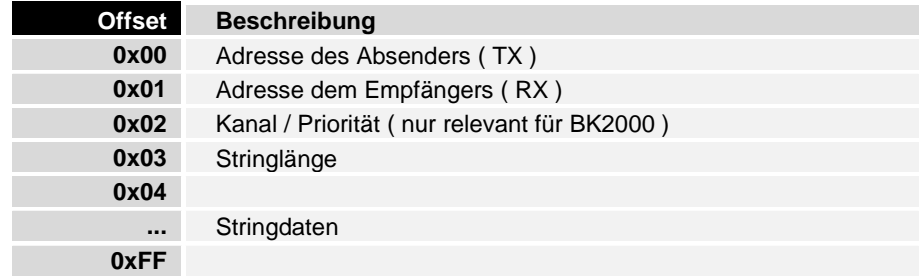

## **Initialisierung der Stringkommunikation**

Die Stringkommunikation wird über den Handshakekanal mit der Funktion 0x14 initialisiert

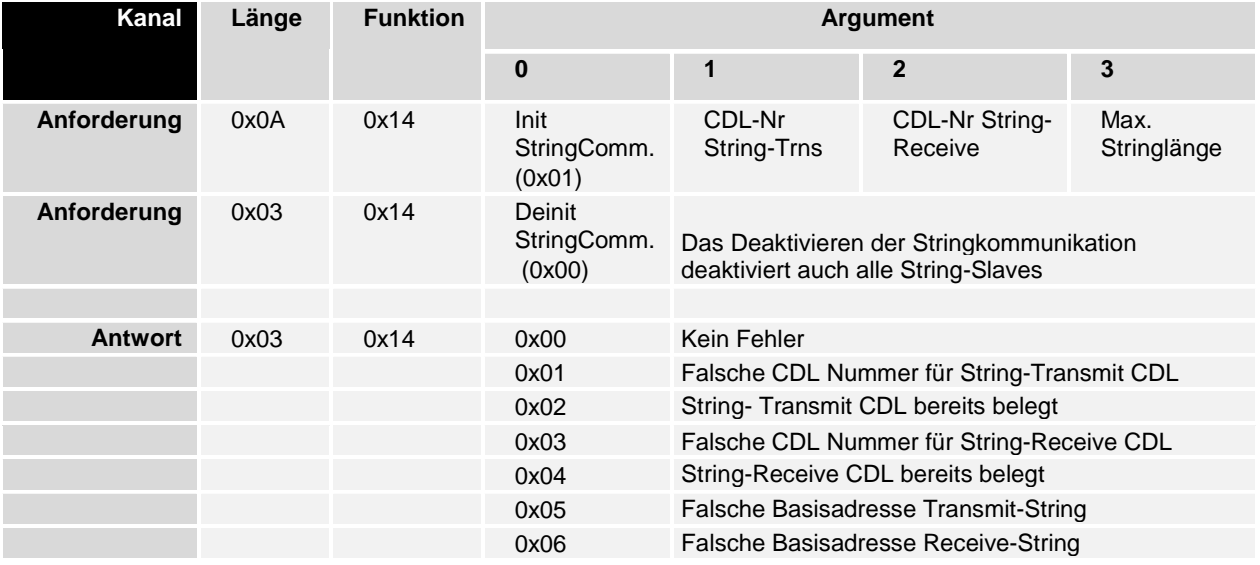

Fortsetzung der Tabelle

**Argument 4 5 6 7** Offset String-Transmitpuffer Offset String-Receivepuffer

Das Deaktivieren der Stringkommunikation deaktiviert auch alle String-Slaves

#### Kein Fehler

Falsche CDL Nummer für String-Transmit CDL String- Transmit CDL bereits belegt Falsche CDL Nummer für String-Receive CDL String-Receive CDL bereits belegt Falsche Basisadresse Transmit-String Falsche Basisadresse Receive-String

### **Bekanntgabe eines String-Slaves**

Bevor eine Stringkommunikation zu einem String-Slave möglich ist muss dieser der Masterkarte bekannt gegeben werden. Dies geschieht mittels der Funktion 0x15.

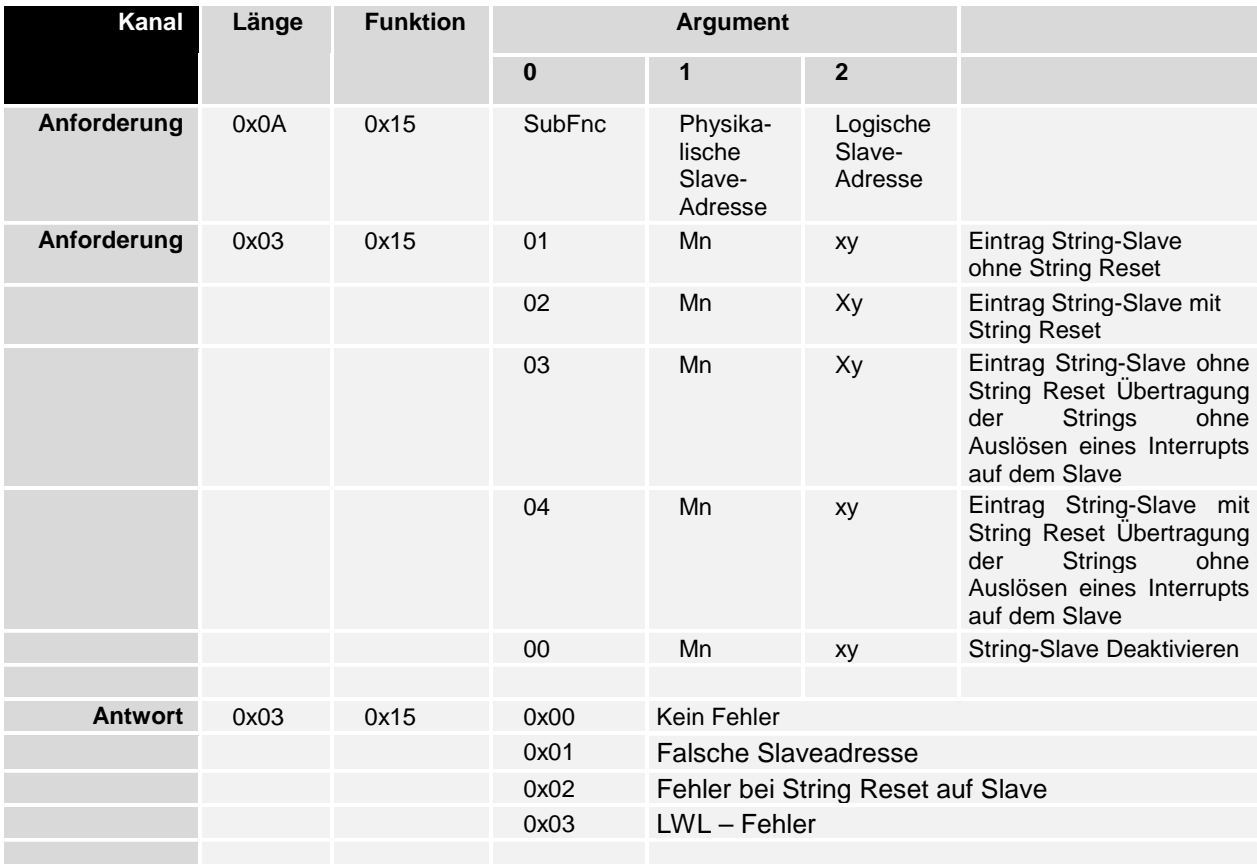

Bevor eine Kommunikation mit einem Slave möglich ist muß ein String Reset erfolgreich durchgeführt worden sein. Der String Reset auf einem Slave dient zur Synchronisation der Handshakebits zwischen Master und Slave. Es gibt zwei Möglichkeiten einen String Reset auszulösen:

- Der Reset wird bei Bekanntgabe des Slaves vom Master initiiert.
- Der Reset wird zu einem späteren Zeitpunkt vom Slave initiiert (siehe auch "Auslösen eines String-Resets durch den Slave").

Die Adressierung eines String-Slaves bei der Stringübertragung geschieht nur über seine logische Slaveadresse (wobei die logische Adresse gleich der physikalischen sein kann ).

### **Struktur der Puffer für die Stringkommunikation**

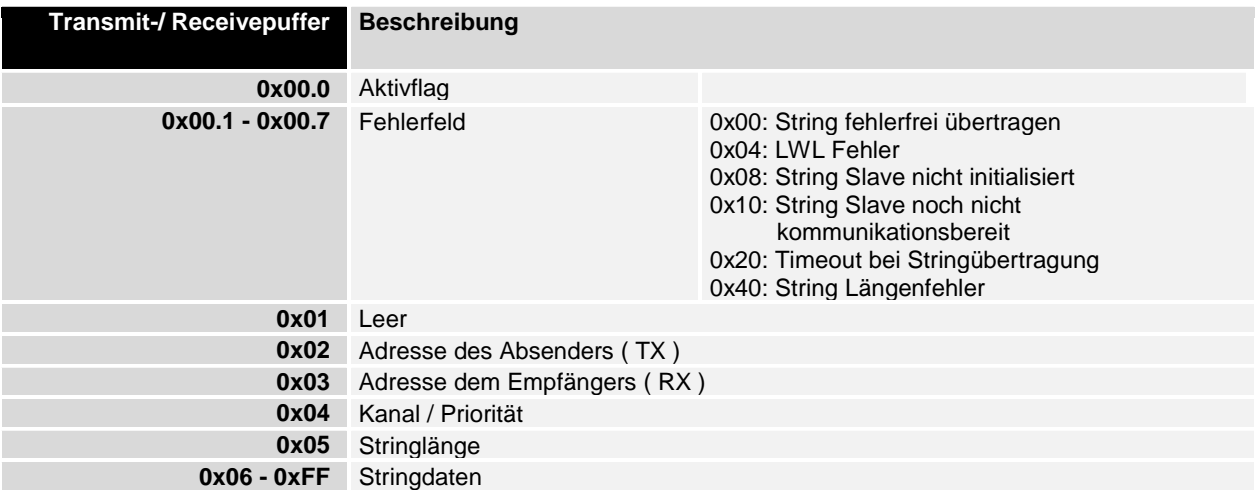

### **Senden eines Strings**

Um einen String an einen Stringslave zu Senden werden zuerst die Stringdaten ( Header und Daten ) in den Transmitpuffer der C1220 eingetragen. Wird nun das Aktivflag gesetzt wird die Masterkarte veranlasst den String abzusenden. Ist dies geschehen setzt die Masterkarte ihrerseits das Aktivflag zurück. Ein eventuell aufgetretender Fehler bei der Stringübertragung wird im Fehlerfeld gemeldet

### **Empfangen eines Strings**

Ist ein String von einem String-Slave empfangen worden wird dieser in den Receivepuffer der C1220 abgelegt und das Aktivflag gesetzt. Solange ein empfangener String nicht durch Rücksetzen des Aktivflags quittiert ist wird kein weiterer String von einem Stringslave abgeholt.

### **Slave zu Slave Stringkommunikation**

Die Slave zu Slave Kommunikation ( empfangener String mit RX ungleich "0") wird komplett von der Masterkarte bearbeitet.

### **Registerkommunikation**

Per Stringkommunikation kann auf einfache Weise das Registerinterface eines Buskopplers bzw. einer Klemme angesprochen werden. Um eine Registerkommunikation anzustoßen muß im Stringheader lediglich der Kanal 8 eingetragen werden. Im Stringdatenbereich ist ein weiterer, 6 Byte großer, Header notwendig.

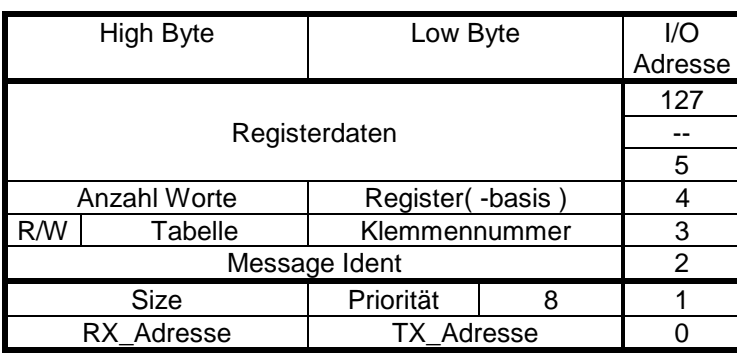

**Nutzdaten** 

Header zur Registerkommunikation

Header zur Stringkommunikation

## **Prozeßabbild-Kontrollfunktionen**

## **General Control Block**

Der General Control Block dient zur Steuerung und zur Kontrolle der Aktualisierung der einzelnen Prozeßabbilder. Mit dem Setzen eines Bits in der Anforderungsmaske wird das entsprechende Prozeßabbild aktualisiert und über die Fertigmaske als fertig gemeldet. Nach der Fertigmeldung muß erst das Bit aus der Anforderungsmaske gelöscht werden, bevor die Kommunikation erneut gestartet werden kann. Das Aktualisieren eines Prozeßabbilds ist unterbrechbar. Wird bei laufender Prozeßaktualisierung in der Anforderungsmaske die Anforderung einer höher priorisierten Aktualisierung ausgelöst, so wird die laufende unterbrochen.

Sollten während des Normalbetriebs Fehler auf dem LWL-Ring erkannt werden, so werden die entsprechenden Bits in der Error-Maske gesetzt.

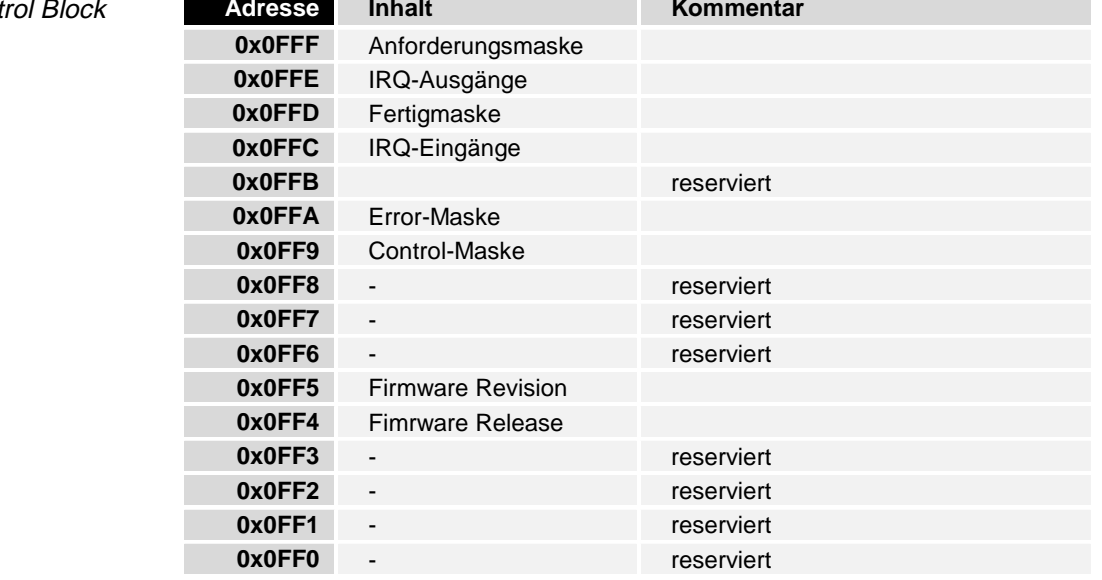

**General Cont** 

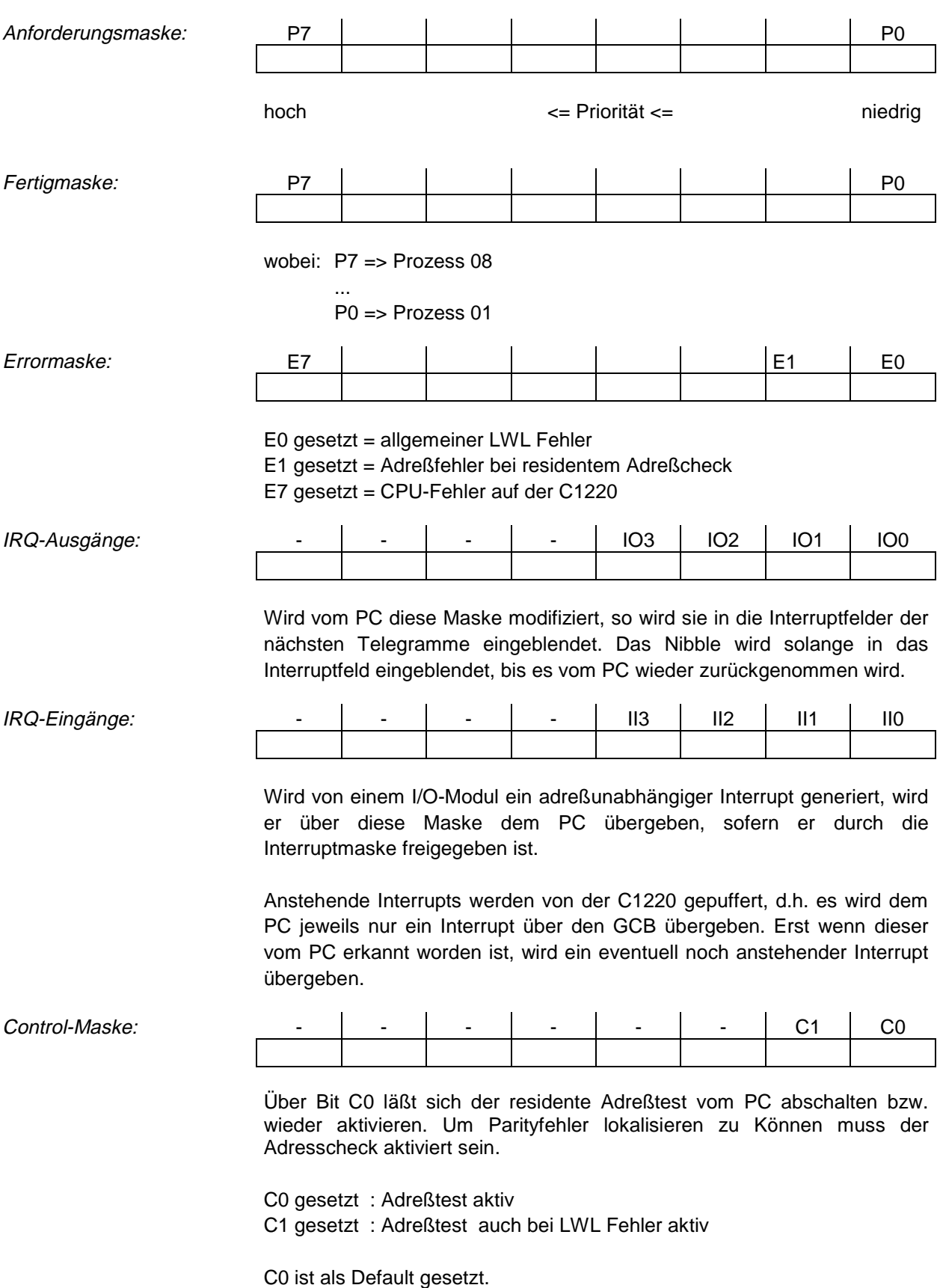

## **C1220 II/O Fehlerzähler**

Die C1220 verfügt über mehrere Zähler zur Erfassung von II/O Problemen. Die Zähler sind im DPRAM ab dem Offset 0xEE0 als 16 Bit Werte abgelegt. Es erfolgt keine Überlaufverarbeitung bzw. kein Löschen der Zähler durch die C1220.

Der Zähler, der die Fehler des internen Adreßchecks erfaßt (0xEEA) inkrementiert nicht den Summenfehler.

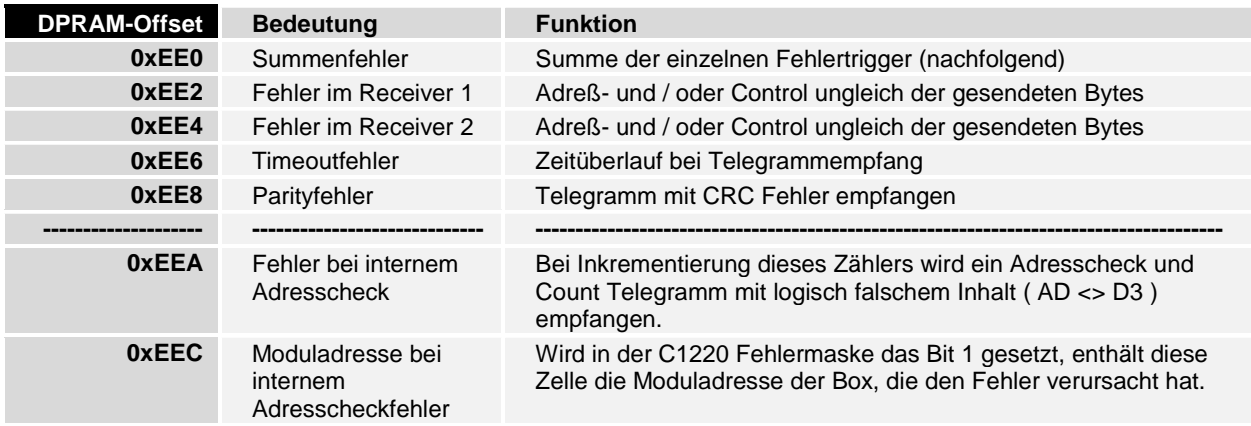

**Technische Daten** 30

# **Technische Daten**

Schnittstellenprozessor Siemens SAB 80C166-S Datenanschluß Beckhoff Lightbus Übertragungsrate 2,5 MBaud, 32 Bit Nutzinformation in 25 µsec Versorgungsspannung 5 V Stromaufnahme 800 mA Abmessungen 161mm x 107mm

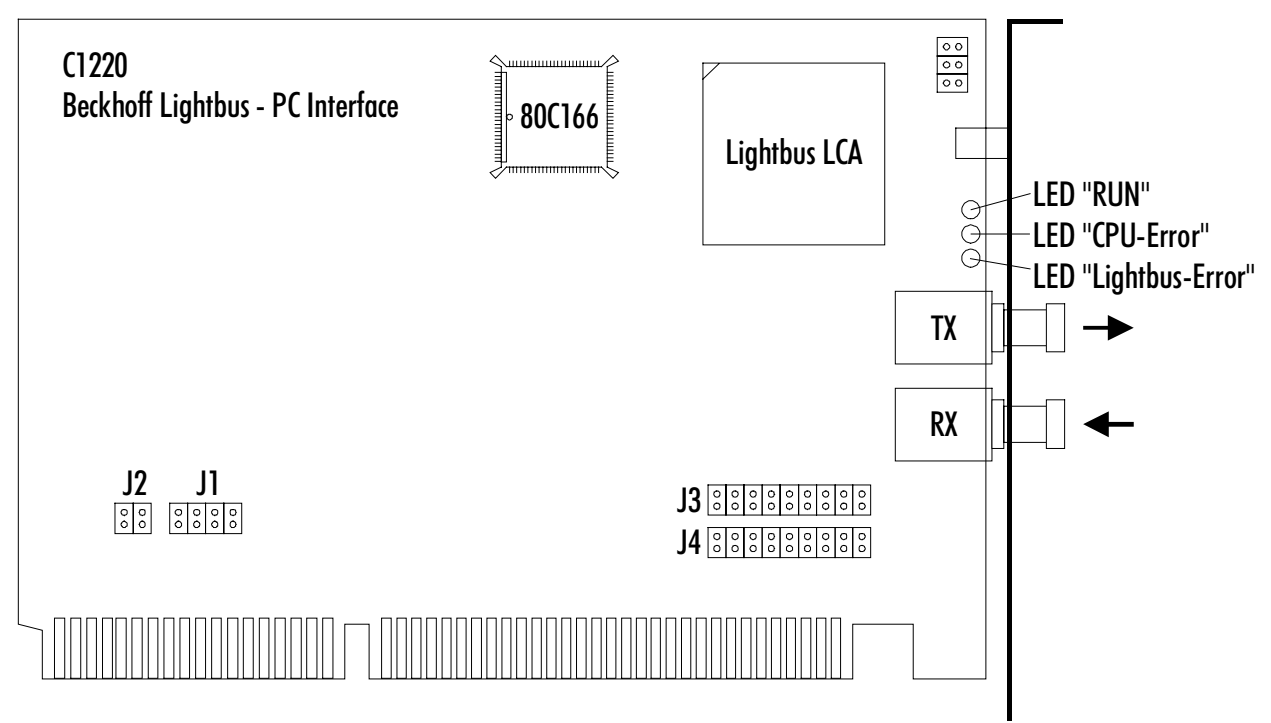

31 **Installationshinweise**

# **Installationshinweise**

## **Jumperkonfiguration**

Die Interfacekarte C1220 belegt einen ISA-Bus Steckplatz auf der PC Busplatine. Der Anschluß des LWL-Rings erfolgt mit zwei LWL-Steckern über die Blende.

Jumperfeld J1 und J2 Die Einstellung der Basisadresse für den benötigten 4-kByte-Bereich des PC-Adreßraums erfolgt über die Jumperfelder J2 und J1:

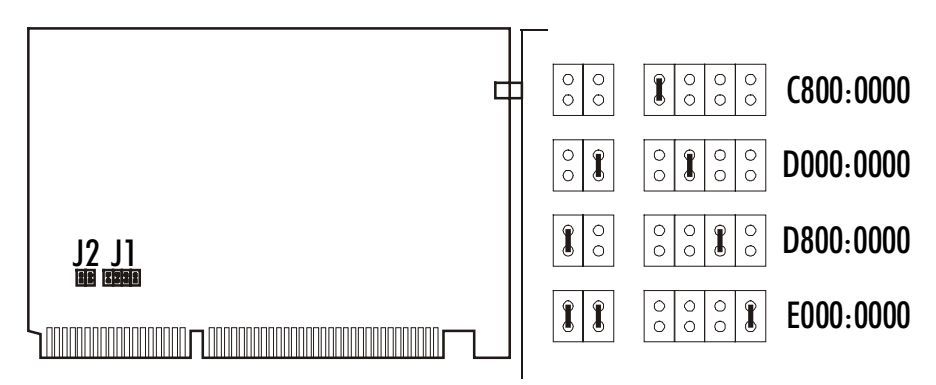

Jumperfeld J3 und J4 Über Jumperfeld J3 wird die IRQ-Nr des Ready-Interrupts festgelegt. Jumperfeld J4 legt die IRQ-Nr der schnellen Interrupteingänge fest.

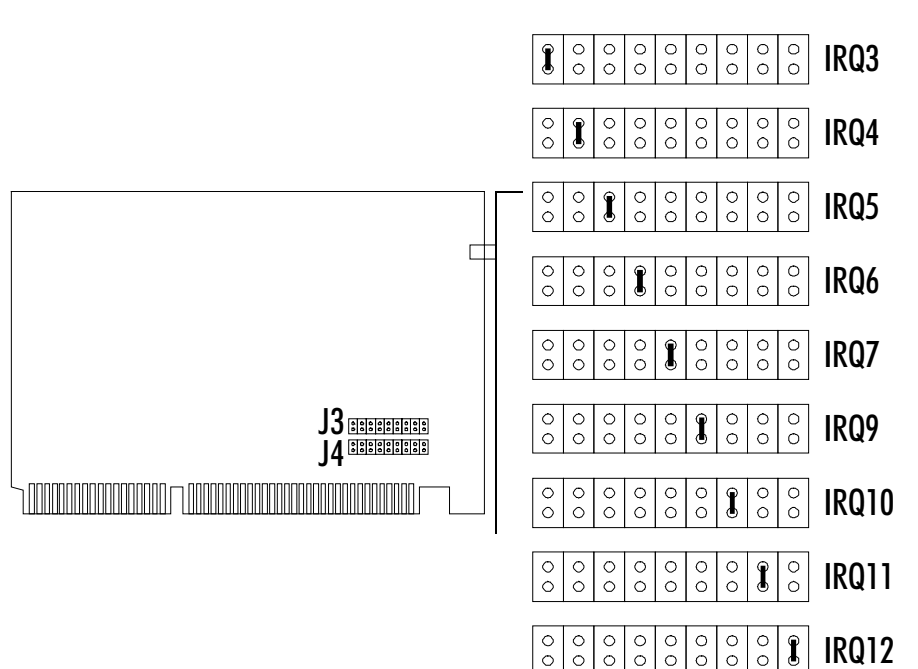

 **Installationshinweise** 32

## **Statusanzeige**

Auf der C1220 befinden sich 3 LEDs zur Statusanzeige.

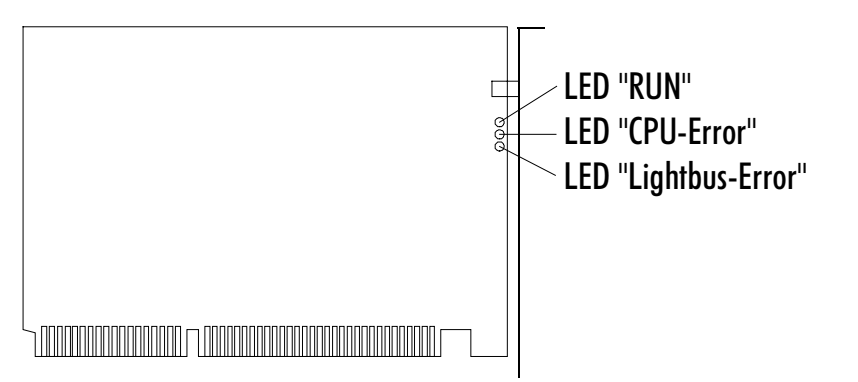

LED "RUN" Die LED 'RUN' zeigt an, daß die C1220 fehlerfrei initialisiert und betriebsbereit ist.

LED "CPU-Error" Leuchtet nur diese LED auf, so liegt ein nicht behebbarer Hardwarefehler vor. Leuchtet ebenfalls die LED 'RUN' auf, so liegt ein Programmfehler vor, der eventuell durch einen Hardwarereset behoben werden kann.

LED "Lightbus-Error" Tritt während des Betriebs ein Defekt im LWL Ring auf, so wird die LED 'LWL-FAIL' aktiviert. Liegt ein allgemeiner LWL-Fehler vor, blinkt die LED. Ist der Fehler beim residenten Adreßtest aufgetreten ist die LED statisch eingeschaltet. Die Aktualisierung des Prozessabbilds wird unterbrochen. Durch die vorhandenen Diagnosefunktionen kann die Fehlerursache ermittelt werden.

## **Montage im PC**

- 1. Schalten Sie den PC und eventuelle externe Spannungsversorgungen ab.
- 2. Die Interfacekarte C1220 wird in einen 16 Bit ISA-Bus Steckplatz auf der PC Busplatine gesteckt.

Die C1220 benötigt keine externe Spannungsversorgung. Die Karte wird direkt vom PC gespeist. Beim Einschalten des PC geht damit auch die C1220 in Betrieb. Bevor die C1220 jedoch den Betrieb aufnehmen kann, müssen die Lichtleiterverbindungen hergestellt, und die Jumper der C1220 korrekt konfiguriert werden.